# SGS Tech Committee Mtg - Tuesday 6/13/23

## Meeting Open

Read AA responsibility statement: [Responsibility](https://www.wpaarea60.org/docs/readings/responsibility-statement.pdf) Statement (PDF)

Read the 12 [Statements](https://naatw.org/12-statements-of-technology/) of Technology: 12 Statements of Technology - NTW

#### Agenda:

- New Team Member Needs:
	- **o NEED SUPPORT FOR THE 6/16/23 MEETING**
	- o Confirm Member Commitments (Current)
	- o Need new member(s) for the tech team
- Review Tech Commitment/Platform activities and owners
	- o Mail chimp Traditions email, Monthly Reminder (Christian)
	- o Zoom New Zoom committee /meeting scheduling
	- o IIonos/email setups and support
	- o SGS Tech Team Documentation on Google Drive
	- o aasuffolkgs-ny.org website orientation
		- WordPress / Site Management
		- GiveWP
		- Tickera
	- o Hybrid setup/breakdown Confirm Tech Team for the June 16th event.
	- o Zoom orientation
		- Zoom client updates (required)
		- Monthly Hybrid Meeting (Hybrid Setup, Break Out Rooms, Meeting Flow)
- Review hybrid meeting information
	- o **Physical Location: Emanuel Lutheran Church, 179 East Main Street, Patchogue, NY.** Can seat 125, has wifi, internet access, and has a projector we can use. Church as special screen on the wall that can receive the video image from the projector if available a smaller screen is available.
	- o **At the church:** Ken is the church's tech contact, Jimmy Davis is the church elder

#### Old Business:

- **Christian and John C.** volunteered for setup at the 5/16/23 Assembly Meeting.
	- o Christian Zoom host
	- $\circ$  John C. Hybrid host
	- $\circ$  Christian has the laptops, cameras, and mics Will demonstrate updates to the tech team to laptops

#### New Business:

- Mailchimp orientation
- WordPress orientation
- Backup members for Monthly Meetings
- Ad-Hoc meeting support (hosts)

# Hybrid assembly on 6/16/23:

- Physical Tech crew: **NEED SUPPORT** volunteering for setup at the 6/16/23 Tech Chair meeting.
	- o Christian Zoom host, bringing equipment
	- o Dan or Phill Hybrid host
	- $\circ$  John C Learn setup and how to run a meeting (confirm commitment)
- General setup:
	- o Tech Team will supply the power strip
	- o Christian to provide a screen for Zoom participants
	- o Plug laptop to HDMI output to a projector, PA
	- o House mic set up next to DCMC
	- o Mic is connected to the main monitor/pa
	- o Pa/Monitor connects a line to the second monitor
	- o Pa/Monitor line connects to the projector in the leftmost jack
	- o Cables push and twist to the left
- Laptops: (Login PIN for each laptop is the: MMDDYYYY of AA's birthday)
	- o Laptop 1:
		- Account for login: suffolkgstech.laptop1@aasuffolkgs-ny.org: (zoom host)
		- Muted on zoom
		- web@aasuffolkga-ny.org credential for Zoom was stored in edge, and we hosted from this laptop
		- Credentials are available on google drive. Bookmark in Chrome
	- o Laptop 2:
		- Account for Login:suffolkgstech.laptop2@aasuffolkgs-ny.org: (hybrid host)
		- Not muted on zoom
		- Credentials are available on google drive. Bookmark in Chrome
		- Camera plugged in, pointed to house speaker
		- Yeti mic hooked up to it, pointed at the house monitor
		- HDMI cable hooked up to projector in top right hdmi jack for the video
		- The audio from the laptop travels hdmi to projector and audio output from projector goes to main pa
- Breakdown:
	- o Put PA and projector equipment back on the tray
	- o Christian takes SGS equipment home with him

#### Running the Assembly:

- Before the meeting:
	- o New GSR rep pre-meeting is hybrid in a small conference room, hosted by Heather C.
	- o Projector will be hooked up to one laptop with an HDMI cable to one laptop and will project whatever is on the zoom screen for the in-person people.
- During the assembly:
	- o Anyone physically present should come up to the mic to be heard on zoom
	- o DCM rooms will remain virtual and one physical in conference room of church
	- o Voting zoom poll + physical hand raise count, run by DCMC

#### Other Notes:

- NONE:
	- o NONE:

## Reminder re: breakout rooms for this Friday's SGS Assembly meeting:

Make sure option to choose room is set - Zoom settings for breakout rooms:

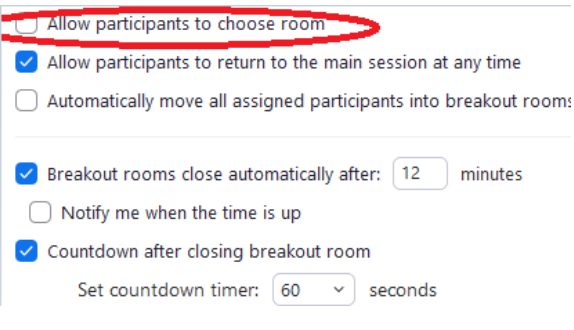

## Meeting Close

Read AA responsibility statement: [Responsibility](https://www.wpaarea60.org/docs/readings/responsibility-statement.pdf) Statement (PDF)